# **DIGITUS VGA naar DVI Omzettingsdoos**

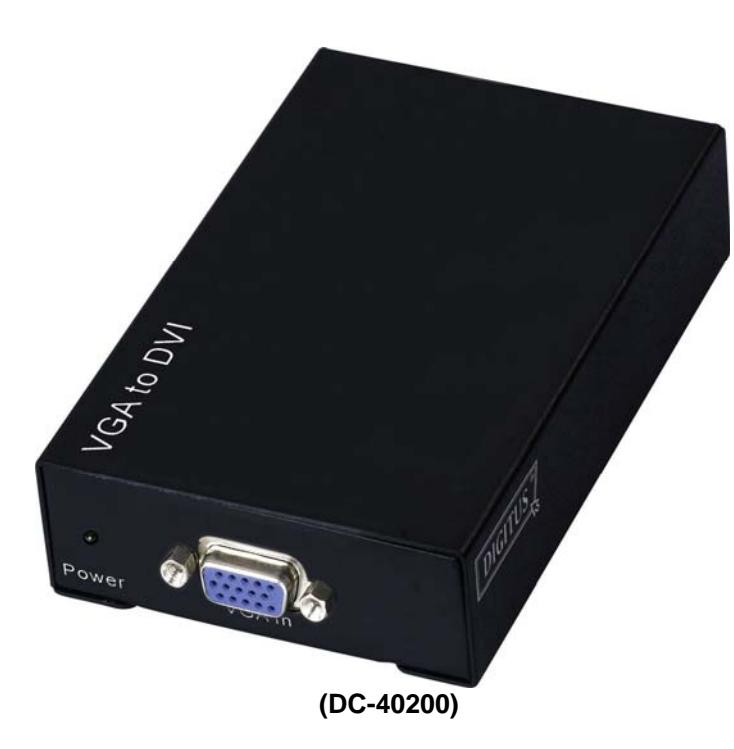

### **GEBRUIKSAANWIJZING V1.0DC-40200**

#### **Pakket Inhoud-**

- <sup>1</sup> 1 DigitusDC-40200
- **1** gebruiksaanwijzing
- 1 spanningsadapter DC 9V/600mA
- 1 Digitus1.2M kabel (HD-15 Mannelijk naar mannelijk)

Neem contact op met uw leverancier als er iets ontbreekt.

## **Inleiding**

De DC-40200 omzetter verbindt de computer met de HD-15 verbinder naar de digitale monitor of het scherm. De omzetter verandert het analoge VGA signaal van uw computer naar een digitaal grafisch signaal, zodat het digitaal weergave toestel of de projector gemakkelijk en met gemak met de analoge output van uw computer verbonden kunnen worden.

## **Kenmerken**

- Gebruik van PanelLink digitale technologie
- Meegaand met de specificaties van de DVI 1.0
- **D** Ondersteunt hoog-resolutie scherm tot WUXGA (25-165MHz)
- Verbindt de computer met de VGA verbinder naar de digitale monitor of de projector

## **Specificaties**

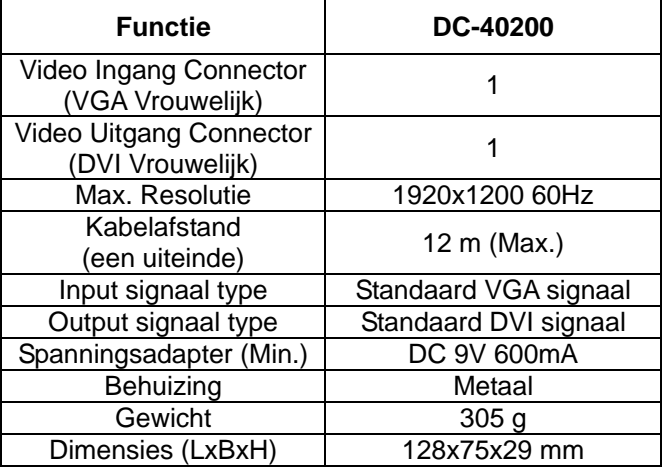

### **Opmerking:**

De kwaliteit van de kabel kan van invloed zijn op de maximale resolutie en de kabelafstand.

### **Technische Specificaties Ingangs-/Uitgangssignaal**

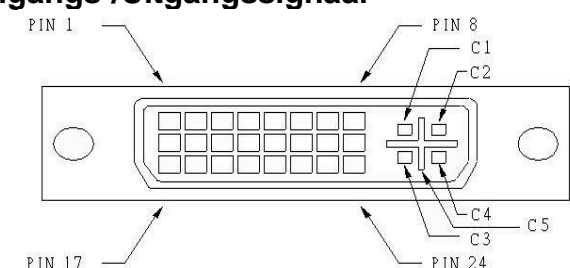

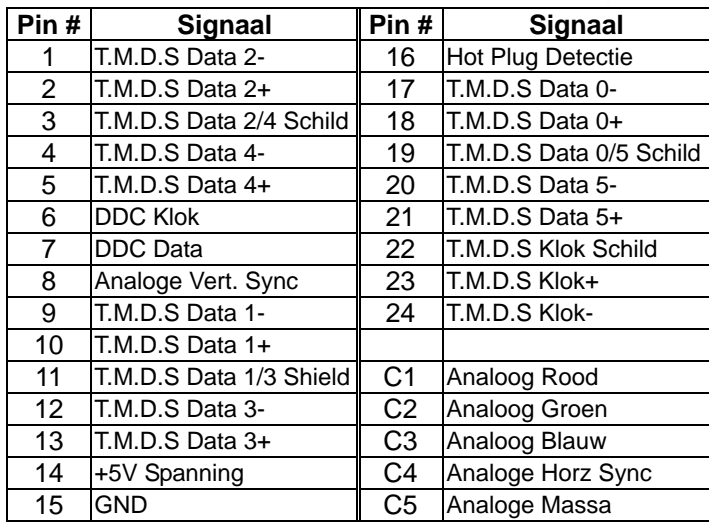

### **Voorzijde**

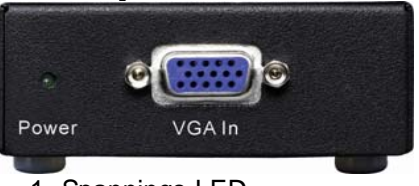

1. Spannings-LED 2. "VGA In" Poort

### **Achterzijde**

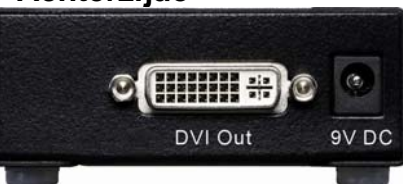

1. "DVI Uit" Poort 2. Ingang spanningsstekker -2-

### **ONDER AANZICHT**

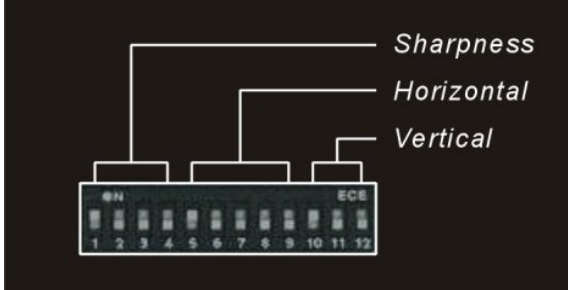

- 1. Scherpte aanpassen (1~4)
- 2. Horizontaal aanpassen (5~9)
- 3. Verticaal aanpassen (10~12)

## **Installatie**

- 1. Schakel de computer en monitors uit.
- 2. Verbind de VGA mannelijke verlengingskabel tussen de computer en de "VGA In" poort van de DC-40200.
- 3. Verbind de DVI mannelijke verlengingskabels tussen de monitoren en de "DVI uit" poorten van de DC-40200.
- 4. Verbind met de stroomkabel en zet de DC-40200 aan.
- 5. Schakel de computer en de digitale monitor en de projector aan.

## **Ondersteunt VGA modus**

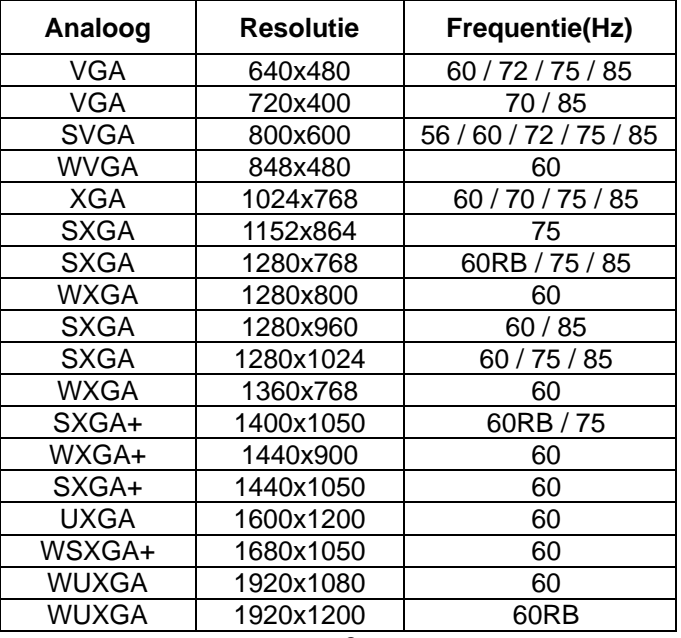

# **DIP schakel instellingen**

#### **Horizontaal aanpassen**

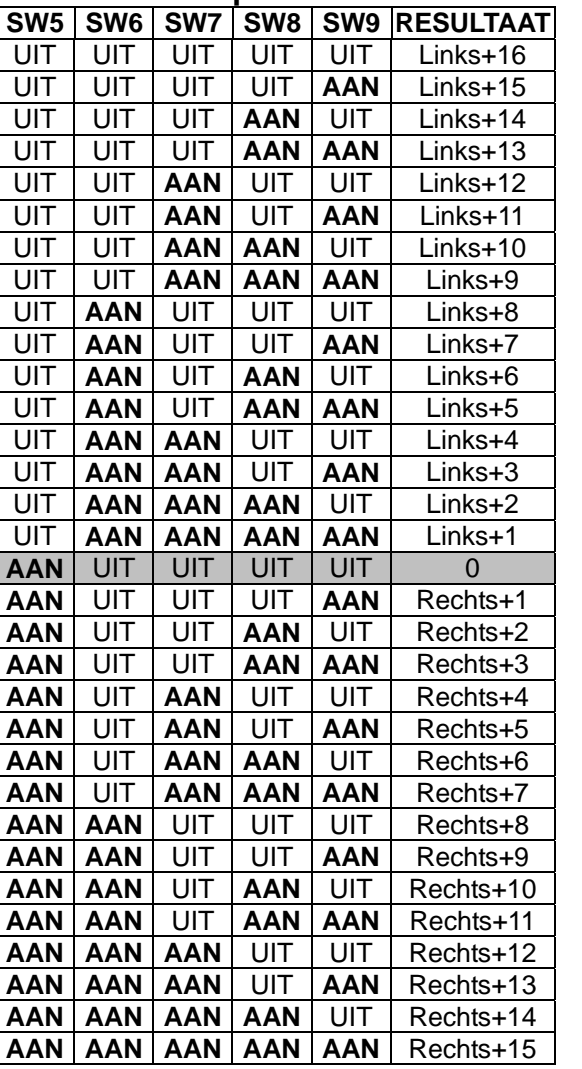

Schakelaar "Links + n" aanpassen indien de schermpositie rechts afbuigt.

Schakelaar "Rechts + n" aanpassen indien de schermpositie naar links afbuigt.

#### **Verticaal aanpassen**

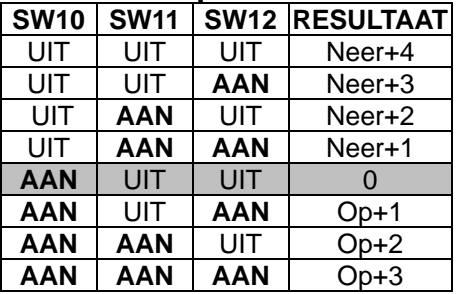

Schakelaar "Op + n" aanpassen indien de schermpositie lager staat.

Schakelaar "Neer + n" aanpassen indien de schermpositie hoger staat.

#### **Scherpte aanpassen**

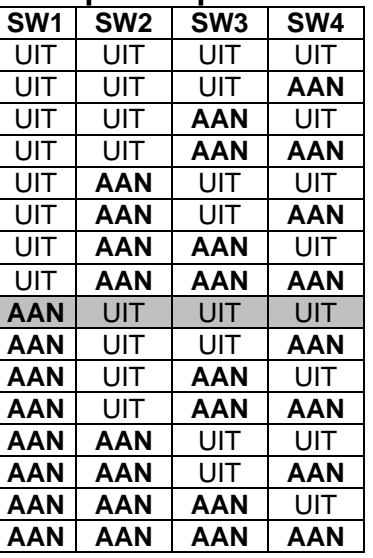

Schakelaar "Scherpte" aanpassen om de oplichtende tekst of lijn te corrigeren.

#### **Handelsmerken:**

Alle bedrijven, merknamen en produktnamen waarnaar in deze gebruiksaanwijzing verwezen wordt, zijn (geregistreerde) handelsmerken die tot hun respectievelijke bedrijven behoren.